**AutoCAD Crack (April-2022)**

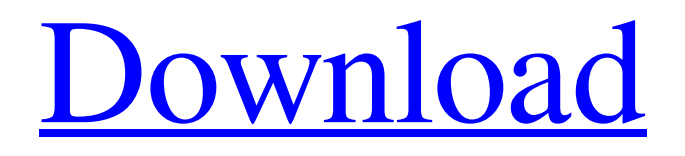

## **AutoCAD Crack + (Updated 2022)**

In 2014, the software suite had approximately 6.2 million unique users. Sales of AutoCAD products in 2015 are forecast to be around \$1.6 billion. Development History AutoCAD was originally developed for the user interface design of the AutoCAD-300 computer workstation. It was named "AutoCAD" to resemble the older but commercially successful AutoLISP. The first version was released in 1981. In 1984, the AutoCAD-100 and AutoCAD-110 were introduced to the market. AutoCAD-100, the first of the PC-based AutoCAD software products, had a small screen, keyboard, and mouse. AutoCAD-100 was designed to function as a drafting and design tool for small businesses. AutoCAD-110 was the first version of the software that could be used on personal computers. It had a built-in graphics card and was designed to run on personal computers. AutoCAD-200 was introduced in 1986 as a continuation of the original AutoCAD-100 and AutoCAD-110. In 1986, Autodesk introduced the AutoCAD-200 family to distinguish the initial versions from other commercial CAD software products. All of these versions were based on the original AutoCAD-300, which had been upgraded to run AutoCAD-200. In 1992, Autodesk introduced the AutoCAD-2000, the first version of the software that could run on most IBMcompatible personal computers. It supported both Macintosh and Windows platforms. The AutoCAD-2000 brought the familiar AutoLISP programming environment to the Windows platform. It featured enhanced 2D and 3D design functions and graphic quality. AutoCAD-2000 was the first commercial CAD application to introduce local graphics workstations, the ability to edit graphic data on a local computer, and non-linear editing. In 1994, Autodesk released AutoCAD R14, which allowed users to customize AutoCAD features with macros, scripts, and wizards. AutoCAD was based on the original AutoCAD-300. Autodesk also released the AutoCAD-2000 series of products, but the software included both original and enhanced AutoCAD-200 features. In 1996, Autodesk released AutoCAD R15, which included a host of new features, including the ability to import and export the industrystandard DWG file format,

#### **AutoCAD Crack + Keygen Full Version Download**

Classic AutoCAD/DraftSight/Draw, in a modified way, still exists as a web application called AutoCAD Web. The drawing editor is based on View and Rotate. Release history The following is a release history of AutoCAD since its inception. See also List of CAD software Comparison of CAD editors Comparison of CAD software AutoCAD-based applications References External links Category:Windows-only software Category:AutoCAD{# basic/listing.html ~~ Template for the basic listing page. :copyright: Copyright 2007-2014 by the Sphinx team, see AUTHORS. :license: BSD, see LICENSE for details. #} {%- extends "layout.html" %} {% set title =  $(\text{ListingS}') \%)$  {% set description =  $(\text{A simple, multi-level, unordered list of entries.}) \%)$  {% set keywords =  $($ 'listing, bullets, typography, html') % } {% set mimetype = 'text/html' % } {% block doctype %} {{ block.super }} {% if theme.tables %} {% endif %} {% endblock %} {% block content %} {{  $_{\leq}$  ('Listings') } {%- if theme.tables %} {% if theme.tables.enable\_tables % } {%- set all\_tables = 'true' %} {%- else %} {%- set all\_tables = 'false' %} {%- endif %} a1d647c40b

## **AutoCAD Crack + Free Registration Code [32|64bit]**

Install the Autocad Document (above) and activate it. Now start the Autocad Document. Open the Autocad Document that you installed previously. Select the Mesh tool and hit the point function and then edit the mesh. Mesh Click on the Add button and select the face that you want to add a loop. Loop Then set the start point and the end point to make a loop. Points When you have finished drawing the loop, click save. Save Now we are ready to insert the loop in the mesh. Insert in mesh Click on the Mesh tool and select the mesh tool Now the loop will be inserted in the mesh. Edit Now you can move, scale and rotate the mesh Options You can modify some features of the mesh like its color, size and opacity. Color Go to the Options and modify the color Size Go to the Options and modify the size Opacity Go to the Options and modify the opacity Apply Apply the changes you made. Save Save the file and now you can save it in any format You can create AutoCAD DXF files using AutoCAD CAMEO Create AutoCAD DXF files Select the Mesh tool and go to the Options Mesh options Now you can set the color, size and opacity of the mesh. Color Size Opacity As you can see in the picture above, you can modify the color, size and opacity of the mesh. Insert in mesh You can now insert the mesh into the drawing. Insert Go to the Insert tab and select the mesh tool Insert mesh Then click on the Insert button and select the mesh that you want to insert in the drawing. Mesh drawing You can now move the mesh in the drawing. Move Click on the Move tool and select the mesh Move mesh Then select the direction that you want to move the mesh Move direction When you are happy with the position of the mesh, click the OK button to place the mesh. Move mesh OK When you want to move the mesh, you just need to press the move tool to place the mesh.

#### **What's New In?**

Add key markers to your drawings. Use the Markup Assist button to quickly identify object orientated features and points, such as doors, windows, and corners. Key markers are automatically added to your drawings for efficiency. (video: 1:48 min.) Automatic Coupling: With the automatic coupling feature, you're able to automatically correlate your shape files from the Models Database into the drawing that you're working on. Coupling allows you to view a spreadsheet of various drawing objects and simultaneously edit the data. If you're creating drawings from complex designs, you can now link a models database file to a project with the "Create from Models" task. In addition, you can publish database models into the models database. Work more efficiently with large projects by creating 1:1 relationships between drawing objects. New print preview panel. With the new print preview, you can quickly generate views of the drawing from any angle for printing or sending to vendors. View Drawing Reference Markups in the Drafting & Annotation tab. With the new View References panel, you can create a visual history of your drawings with annotations. Automatic Callouts for AutoCAD & AutoCAD LT: Callouts allow you to easily point out relationships between objects or between the location of a point, line, or polyline and the surrounding geometric elements. With the new callout assist button, you'll be able to add and edit callouts to your drawings automatically. (video: 1:21 min.) Automatic Dimensioning: AutoDimensioning recognizes and automatically scales your drawings to accommodate your desired proportions. You can also choose to draw lines with only one of two methods. Either you can pick a point within the drawing to start the dimension line or use the default tool selection, which starts the dimension line at the center of the drawing. (video: 1:47 min.) AutoDimensioning takes care of the layout, scaling, and perspective of your dimensions. With AutoDimensioning, you can dimension in multiple directions simultaneously. Automatic Layer Management: Add and manage layers automatically based on groupings, categories, and sequences. Organize groups and set the property of your layers in the project's drawing database. In addition to managing and exporting layers, AutoCAD LT

# **System Requirements For AutoCAD:**

Minimum system requirements for the full version of the game: OS: Windows XP / Vista / 7 / 8 Processor: Pentium-III or higher RAM: 256MB RAM Hard Disk: 2GB Video Card: 1024×768 screen resolution Sound Card: SB-16, Microsoft SoundMAX, Creative X-Fi DirectX: 9.0c Networking: Broadband Internet connection Additional Notes: Internet connection is recommended for multiplayer.�สูงเก